Solaris Virtualization Ryan Matteson matty91@gmail.com http://prefetch.net

### What is virtualization?

- Virtualization is a way to abstract resources (e.g., CPUs, memory, NICs, HBAs, etc.) from the consumers using them
- Software (e.g., Solaris zones, VMWare) and hardware (e.g., AMD Pacifica, Intel VT, etc. ) virtualization technologies are becoming more and more prevalent

## Why would I use virtualization?

- Better utilization of hardware resources
- Reduced time to market
- High availability
- Disaster recovery
- Testing new technologies
- Migrating services to new platforms

Which virtualization technologies come with Solaris / OpenSolaris?

- Solaris zones
- Linux branded zones
- Xen (dom0 and domU)
- Crossbow (virtualized network stacks)
- More to come …

## What are Solaris zones?

- Virtual Solaris execution environments that look and feel identical to a native Solaris installation
- Zones operate inside a single instance of the Solaris kernel, and run with reduced privileges (which are configurable) to improve security
- There is little to no overhead introduced by zones (the sysbench OLTP tests indicate that zone overhead is less than 2%)

# Types of zones

- Zones come in two flavors:
	- Global zone Global zones manage hardware resources and are the administrative domain for local zones
	- Local zones Virtualized Solaris execution environments that look and feel just like a normal standalone Solaris installation
- Local zones come in two types:
	- Sparse zones Share binaries with the global zone
	- Non-sparse zones Contain a complete copy of the Solaris binaries that are installed in the global zone

# Installing Solaris zones

- Zones are configured by running the zonecfg command
- Administrative actions (e.g., halt, reboot, install, move, etc.) are performed on zones with the zoneadm command
- Installing and configuring a zone is a four step process:
	- Create the zone configuration
	- Install the zone
	- Boot the zone
	- Console into the zone and configure it just like any other Solaris installation

# Creating a Solaris zone

• To create a new zone, the zonecfg utility can be run with the " z" option, the name of the zone to create, and one or more configuration directives can be used to customize the zone:

#### \$ **zonecfg -z zone1**

zone1: No such zone configured Use 'create' to begin configuring a new zone. zonecfg:zone1> create zonecfg:zone1> set autoboot=true zonecfg:zone1> set zonepath=/zones/zone1 zonecfg:zone1> add net zonecfg:zone1:net> set physical=ni0 zonecfg:zone1:net> set address=192.168.1.17 zonecfg:zone1:net> end zonecfg:zone1> add fs zonecfg:zone1:fs> set dir=/usr/local zonecfg:zone1:fs> set type=lofs zonecfg:zone1:fs> set options=ro zonecfg:zone1:fs> set special=/usr/sfw zonecfg:zone1:fs> end zonecfg:zone1> verify zonecfg:zone1> commit

# Installing a Solaris zone

• To install the binaries and configure the Solaris package database, the zoneadm command can be run with the install option and the name of the zone to install:

### \$ **zoneadm -z zone1 install**

• You can also use the "clone" option to create a zone from an existing zone:

### \$ **zoneadm -z zone1 clone template**

• If you are using ZFS, zone creation is almost instantaneous!:

### \$ **timex zoneadm -z new clone centos**

Cloning snapshot zones/centos@SUNWzone1

Instead of copying, a ZFS clone has been created for this zone.

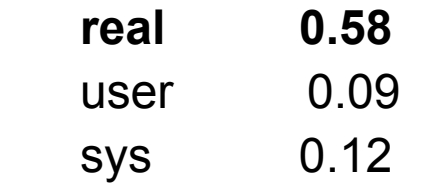

# Booting a Solaris zone

- Zones can be stopped, started and restarted with the zoneadm command
- The "boot" option can be used to boot a zone: \$ **zoneadm -z zone1 boot**
- The "reboot" option can be used to reboot a zone: \$ **zoneadm -z zone1 reboot**
- The "halt" option can be used to stop a zone:
	- \$ **zoneadm -z zone1 halt**

### Consoling into a Solaris zone

• Each zone contains a virtual console, which can be accessed with the zlogin command:

\$ **zlogin -C zone1**

• You can also run commands in a local zone from inside the global zone

\$ **zlogin zone1 "ls -l /usr/bin"**

### Solaris zones demonstration

### What are Linux branded zones?

- Zones capable of running **unmodified** Linux ELF executables (i.e., no recompile is required to run Linux ELF executables in a Linux branded zone)
- Linux branded zones currently support Linux ELF executables built to run on RHEL 3 and CentOS 3
- Linux branded zones are currently only available in OpenSolaris, and will hopefully make an appearance in a Solaris 10 update next year

## Installing Linux branded zones

- Linux branded zones are configured identically to native Solaris zones, but use a different type (SUNWlx) to indicate that they are Linux branded
- Administrative actions (e.g., halt, reboot, install, move, etc.) are performed on zones with the zoneadm command
- Installing a zone and accessing a zone is a four step process:
	- Create the zone configuration
	- Install the zone
	- Boot the zone
	- Console into the zone and configure it just like any other RHEL or CentOS Linux installation

# Creating a Linux branded

### zone

• To create a new Linux branded zone, the zonecfg utility can be run with the "-z" option, the name of the zone to create, and one or more configuration directives can be used to customize the zone:

#### \$ **zonecfg -z centos**

 centos: No such zone configured Use 'create' to begin configuring a new zone. zonecfg:centos> **create -t SUNWlx** zonecfg:centos> set autoboot=true zonecfg:centos> set zonepath=/zones/centos zonecfg:centos> add net zonecfg:centos:net> set physical=ni0 zonecfg:centos:net> set address=192.168.1.17 zonecfg:centos:net> end zonecfg:centos> verify zonecfg:centos> commit

# Installing a Linux branded zone

• To install the binaries and configure the Linux RPM package database, the zoneadm command can be run with the install option and the name of the zone to install:

### \$ **zoneadm -z centos install -v -d /home/matty/CentOS**

• You can also use the "clone" option to create a zone from an existing zone:

### \$ **zoneadm -z centos clone template**

• If you are using ZFS, zone creation is almost instantaneous!:

#### \$ **timex zoneadm -z centosnew clone centos**

Cloning snapshot zones/centos@SUNWzone1

Instead of copying, a ZFS clone has been created for this zone.

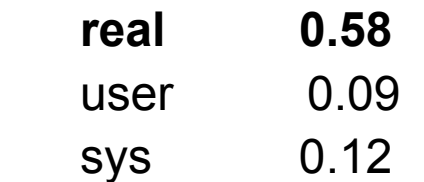

## Booting a Linux branded zone

- Zones can be stopped, started and restarted with the zoneadm command
- The "boot" option can be used to boot a zone:

### \$ **zoneadm -z centos boot**

- The "reboot" option can be used to reboot a zone: \$ **zoneadm -z centos reboot**
- The "halt" option can be used to stop a zone:

### \$ **zoneadm -z centos halt**

## Consoling into the branded zone

• Each Linux branded zone contains a virtual console, which can be accessed with the zlogin command:

\$ **zlogin -C centos**

• You can also run commands across branded zones from inside the global zone

\$ **zlogin centos "yum upgrade"**

Linux branded zones demonstration

### Network virtualization

- Project crossbow is a project within Sun to virtualize the Solaris network stack
- Crossbow will allow multiple virtual network stacks to be created on one or more physical NICs (Network Interface Cards)
- Each virtual network stack can be assigned a priority level and bandwidth limits can be applied to each stack
- To ensure that one virtual NIC doesn't impact other virtual NICs, each virtual NIC is dedicated a set of hardware resources (e.g., RX/TX rings, DMA channels, etc.) from the underlying NIC
- The crossbow reference implementation is available as a set of BFU archives on opensolaris.org, and currently has limited hardware support (this will be fixed when the clearview project integrates)

# Creating virtual NICs

- Virtual NICs can be created and destroyed with the dladm utilities "create-vnic" and "delete-vnic" options
- To create a virtual NIC, the dladm utility can be run with the "create-vnic" option, a physical device to create the VNIC on, an optional bandwidth limit or priority, and a unique identifier:

\$ **dladm create-vnic -d bge0 -m 0:1:2:3:4:5 -b 10000**

## Assigning virtual NICs to zones

• Once the virtual NIC is created\* , the zonecfg utility can be used to assign the vnic to a zone or Xen instance:

\$ zonecfg -z zone1 zonecfg:zone1: No such zone configured zonecfg:zone1> create zonecfg:zone1> set zonepath=/export/zone1 zonecfg:zone1> create zonecfg:zone1> add net zonecfg:zone1> set physical=vnic1 zonecfg:zone1> set address=192.168.1.100 zonecfg:zone1> verify zonecfg:zone1> commit

\* You can also configure virtual network devices inside the zonecfg net configuration stanza

### Resource Management

- Resource management is used to ensure that resources are available for a given application, zone or Xen instance
- Helps to ensure that service levels are met (you wouldn't want that pesky Oracle database to steal all the resources from your Quake server, would you?)
- Solaris provides resource controls to limit the amount of CPU, memory or network bandwidth an application, zone or Xen isntance can consume
- Extended accounting is available to aggregate usage data by zone, project or process, which can then be used to charge customers or business units for the computing resources they used

### References

- Brendan Gregg's zone reference: http://brendangregg.com/zones.html
- Crossbow documentation http://opensolaris.org/os/project/crossbow/
- Linux branded zone documentation http://opensolaris.org/os/community/brandz
- Resource manager documentation: http://www.sun.com/blueprints/0505/819-2679.pdf
- Solaris zones documentation: http://opensolaris.org/os/community/zones/
- ZFS documentation: http://opensolaris.org/os/community/zfs/

### Questions?